## Hand-Dokumentenscanner HDS-900 **Best.Nr. 712 218 e** daycam

Auf unserer Website www.pollin.de steht für Sie immer die aktuellste Version der Anleitung zum Download zur Verfügung.

#### **Sicherheitshinweise**

• Diese Bedienungsanleitung ist Bestandteil des Produktes. Sie enthält wichtige Hinweise zur Inbetriebnahme und Bedienung! Achten Sie hierauf, auch wenn Sie das Produkt an Dritte weitergeben! Bewahren Sie deshalb diese Bedienungsanleitung zum Nachlesen auf!

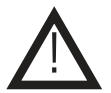

- Benutzen Sie Hand-Dokumentenscanner nicht weiter, wenn er beschädigt ist.
- In Schulen, Ausbildungseinrichtungen, Hobby- und Selbsthilfewerkstätten ist das Betreiben durch geschultes Personal verantwortlich zu überwachen.
- In gewerblichen Einrichtungen sind die Unfallverhütungsvorschriften des Verbandes der gewerblichen Berufsgenossenschaften für elektrische Anlagen und Betriebsmittel zu beachten.
- Das Produkt darf nicht fallen gelassen oder starkem mechanischem Druck ausgesetzt werden, da es durch die Auswirkungen beschädigt werden kann.
- Das Gerät muss vor Feuchtigkeit, Spritzwasser und Hitzeeinwirkung geschützt werden.
- Betreiben Sie das Gerät nicht in einer Umgebung, in welcher brennbare Gase, Dämpfe oder Staub sind.
- Dieses Gerät ist nicht dafür bestimmt, durch Personen (einschließlich Kinder) mit eingeschränkten physischen, sensorischen oder geistigen Fähigkeiten oder mangels Erfahrung und/oder mangels Wissen benutzt zu werden, es sei denn, sie werden durch eine für ihre Sicherheit zuständige Person beaufsichtigt oder erhielten von ihr Anweisungen, wie das Gerät zu benutzen ist.
- Entfernen Sie keine Aufkleber vom Produkt. Diese können wichtige sicherheitsrelevante Hinweise enthalten.
- Das Produkt ist kein Spielzeug! Halten Sie das Gerät von Kindern fern.

#### Bestimmungsgemäße Verwendung

Der Hand-Dokumentscanner dient zum Scannen von Dokumenten, Prospekten, Visitenkarten, Bildern usw. Die Scans können dann direkt auf eine microSD-Speicherkarte als PDF- oder JPG-Datei gespeichert werden und über den USB-Anschluss auf den PC übertragen werden. Die Betriebsspannung beträgt 3 V- über 2 Mignon-Batterien (nicht im Lieferumfang). Der Aufbau des Geräts entspricht der Schutzklasse III.

Eine andere Verwendung als angegeben ist nicht zulässig! Änderungen können zur Beschädigung dieses Produktes führen, darüber hinaus ist dies mit Gefahren, wie z.B. Kurzschluss, Brand, elektrischem Schlag etc. verbunden. Für alle Personen- und Sachschäden, die aus nicht bestimmungsgemäßer Verwendung entstehen, ist nicht der Hersteller, sondern der Betreiber verantwortlich. Bitte beachten Sie, dass Bedien- und/oder Anschlussfehler außerhalb unseres Einflussbereiches liegen. Verständlicherweise können wir für Schäden, die daraus entstehen, keinerlei Haftung übernehmen.

#### Lieferumfang

- Software-CD Tasche Anleitung
- Scanner • ISB-Kabel Putztuch

- 
- 

#### Technische Daten

- Betriebsspannung: 3 V- (2x Mignon, AA)
- Optische Auflösung: 300/600/900 dpi
- Scanbreite: max. 210 mm (A4)
	- Scanlänge: max. 2,5 m
- Speicherkarten-Slot: microSD(HC), max. 32 GB
- Systemvoraussetzungen: ab Windows XP (32/64-bit), Mac OS 10.4
- Maße (LxBxH): 256x30x31 mm
- Pollin Electronic GmbH Max-Pollin-Str.1 85104 Pförring Tel. +49 (0) 8403 920-920 www.pollin.de Stand 05.12.2014, rt

#### Symbolerklärung

!

Das Symbol mit dem Ausrufezeichen im Dreieck weist auf wichtige Hinweise in dieser Bedienungsanleitung hin, die unbedingt zu beachten sind. Des Weiteren wenn Gefahr für Ihre Gesundheit besteht, z.B. durch elektrischen Schlag.

Das Gerät darf nur in trockenen und geschützten Räumen verwendet werden.

#### Bedienelemente

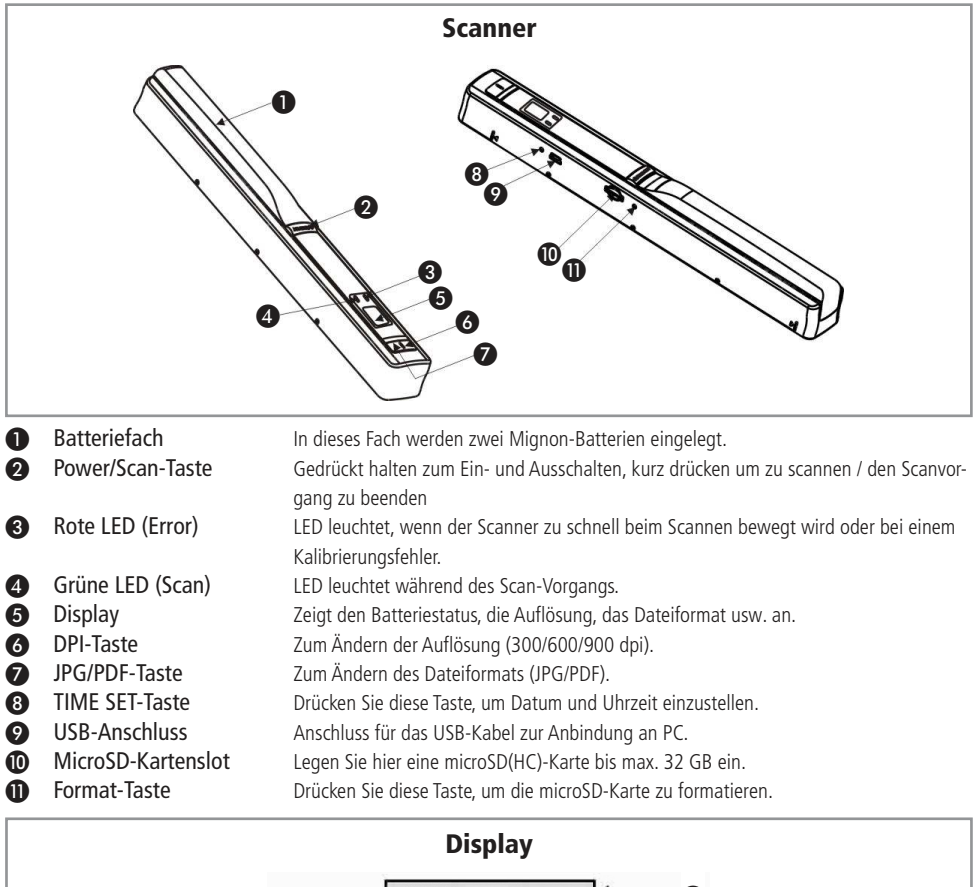

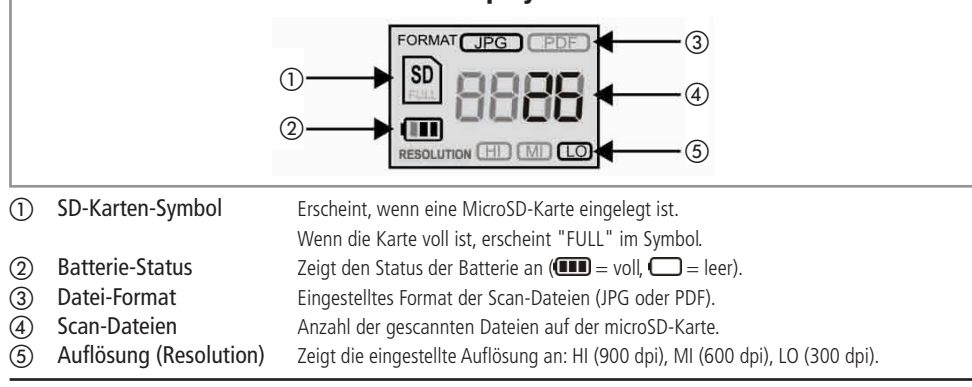

## Inbetriebnahme/Bedienung

## Einlegen/Wechseln der Batterien

- Entnehmen Sie den Deckel des Batteriefachs ❶, indem Sie ihn herausschieben.
- Legen Sie zwei neue Mignon-Batterien polrichtig in das Batteriefach ein (siehe Skizze).
- Verschließen Sie das Batteriefach mit dem Deckel wieder vollständig, bevor Sie das Gerät in Betrieb nehmen.

Hinweis: Wechseln Sie die Batterien, wenn das Batterie-Symbol (2) im Display keine Striche mehr hat (
....).

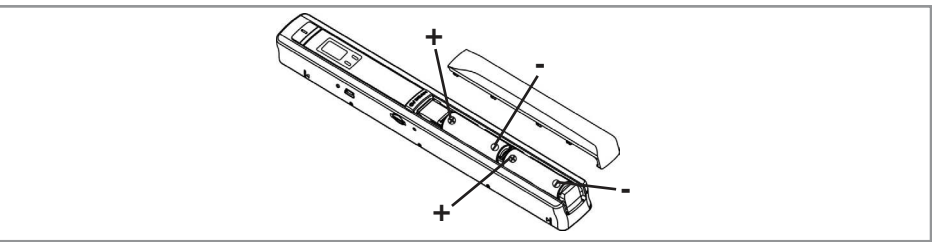

## SD-Karte einlegen und formatieren

- Legen Sie eine microSD(HC)-Karte bis max. 32 GB in den microSD-Kartenslot ❿ des Dokumentenscanners ein.
- Beachten Sie das nebenstehende Symbol für die richtige Lage der microSD-Karte.
- Halten Sie die Power/Scan-Taste ❷ ca. 2 Sekunden lang gedrückt, um den Scanner einzuschalten.
- Drücken Sie mit einem spitzen Gegenstand die Format-Taste ⓫, um die microSD-Karte zu formatieren ("F" erscheint im Display ❺).

Hinweis: Alle Daten auf der microSD-Karte werden unwiederruflich gelöscht.

Anschließend müssen Sie die Power/Scan-Taste 2 zum Bestätigen drücken (das SD-Karten-Symbol ① blinkt, wenn das Formatieren abgeschlossen wurde).

Hinweis: Neue microSD-Karten sollten immer zuerst formatiert werden, bevor Sie mit dem Scannen beginnen.

## Datum und Uhrzeit einstellen

- Drücken Sie die TIME SET-Taste ❽ mit einem spitzen Gegenstand, um die Zeit einzustellen ("1 XX" erscheint im Display ❺).
- Mit der JPG/PDF-Taste ❼ erhöhen Sie den Wert und mit der DPI-Taste ❻ vermindern Sie den Wert.
- Mit der Power/Scan-Taste 2 gelangen Sie zum nächsten Wert.
- Die Werte ändern sich in dieser Reihenfolge: Jahr (1 XX), Monat (2 XX), Tag (3 XX), Stunde (4 XX), Minute (5 XX).
- Drücken Sie anschließend die TIME SET-Taste ❽ , um diesen Modus zu verlassen.

## Scanner kalibrieren

- Legen Sie den Scanner auf ein leeres Blatt Papier und halten Sie die JPG/PDF-Taste ❼ gedrückt und drücken Sie gleichzeitig die Power/Scan-Taste ❷ (das SD-Karten-Symbol ① beginnt zu blinken).
- Nachdem das SD-Karten-Symbol ① aufhört zu blinken, leuchten die grüne ❹ und die rote LED ❸ auf und die automatische Kalibrierung beginnt. Bewegen Sie den Dokumentenscanner während diesem Vorgang nicht.
- Wenn die rote LED ❸ erlischt, schieben Sie den Scanner über das Blatt Papier bis die grüne LED ❹ erlischt. Die Kalibrierung ist somit abgeschlossen.

## Dokumente Scannen

- Drücken Sie die DPI-Taste ❻, um die entsprechende Auflösung ⑤ einzustellen: HI (900 dpi), MI (600 dpi), LO (300 dpi).
- Durch Drücken der JPG/PDF-Taste ? können Sie das Datei-Format ③ ändern (JPG oder PDF).
- Platzieren Sie den Scanner flach über die Kante des Dokuments und drücken Sie die Power/Scan-Taste 2.
- Schieben Sie den Scanner anschließend langsam über das Dokument bis zur anderen Kante.
- Drücken Sie dann erneut die Power/Scan-Taste ❷ zum Beenden des Scans.

## Scanner ausschalten

• Halten Sie die Power/Scan-Taste ❷ ca. 2 Sekunden lang gedrückt, um den Scanner auszuschalten.

## Scanner mit PC verbinden

- Nehmen Sie das mitgelieferte USB-Kabel zur Hand und stecken Sie ein Ende in den USB-Anschluss ❾ des Dokumentenscanners.
- Stecken Sie das andere Ende in einen freien USB-Port Ihres PC's.
- Schalten Sie anschließend den Scanner ein, um Ihre Scan-Dateien auf den Computer zu übertragen.

#### Pflege und Wartung

- Schalten Sie den Dokumentenscanner aus.
- Zur Reinigung verwenden Sie ein trockenes, weiches und sauberes Tuch.
- Benutzen Sie auf keinen Fall aggressive Reinigungsmittel, Reinigungsalkohol oder andere chemische Mittel. Dadurch könnte das Gehäuse angegriffen oder die Funktion beeinträchtigt werden.

#### Problembehandlung

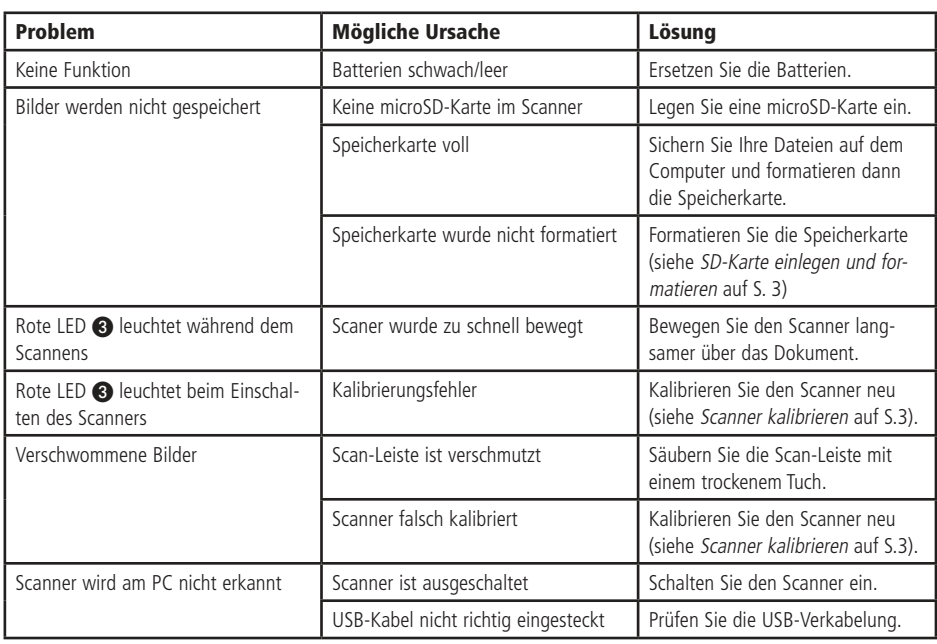

#### **Entsorgung**

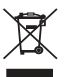

Elektro- und Elektronikgeräte, die unter das Gesetz "ElektroG" fallen, sind mit nebenstehender Kennzeichnung versehen und dürfen nicht mehr über Restmüll entsorgt, sondern können kostenlos bei den kommunalen Sammelstellen z.B. Wertstoffhöfen abgegeben werden.

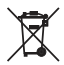

Als Endverbraucher sind Sie gesetzlich (Batterien-Verordnung) zur Rückgabe gebrauchter Batterien und Akkus verpflichtet. Schadstoffhaltige Batterien/ Akkus sind mit nebenstehender Kennzeichnung versehen. Eine Entsorgung über den Hausmüll ist verboten.

Verbrauchte Batterien/ Akkus können kostenlos bei den kommunalen Sammelstellen z.B. Wertstoffhöfen oder überall dort abgegeben werden, wo Batterien/ Akkus verkauft werden!

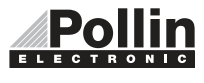

Diese Bedienungsanleitung ist eine Publikation von Pollin Electronic GmbH, Max-Pollin-Straße 1, 85104 Pförring. Alle Rechte einschließlich Übersetzung vorbehalten. Reproduktion jeder Art, z.B. Fotokopie, Mikroverfilmung oder die Erfassung in elektronischen Datenverarbeitungsanlagen, bedürfen der schriftlichen Genehmigung des Herausgebers. Nachdruck, auch auszugsweise, verboten. Diese Bedienungsanleitung entspricht dem technischen Stand bei Drucklegung. Änderung in Technik und Ausstattung vorbehalten.

# ©Copyright 2014 by Pollin Electronic GmbH